1. Для запуска и работы программы подбора клапанов/регуляторов TeploSila\_Regulation на ПК с операционной системой Windows XP необходимо установить среду исполнения Microsoft.NET Framework 4 (в случает если установлена более ранняя версия), скачав установщик с сайта корпорации Microsoft: https://www.microsoft.com/ru-ru/download/details.aspx?id=17718

2. Установщик единый для 32- и 64-разрядных систем, нужно только выбрать язык установки и нажать кнопку "Скачать":

Microsoft .NET Framework 4 (автономный установщик)

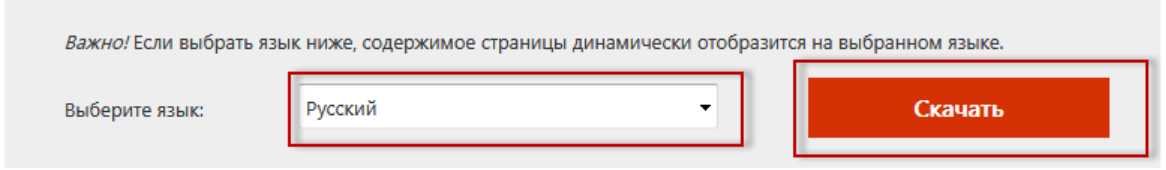

3. Далее будет предложено выбрать дополнительные программные продукты для загрузки. Отказываемся (ничего не выбираем) и продолжаем скачивание:

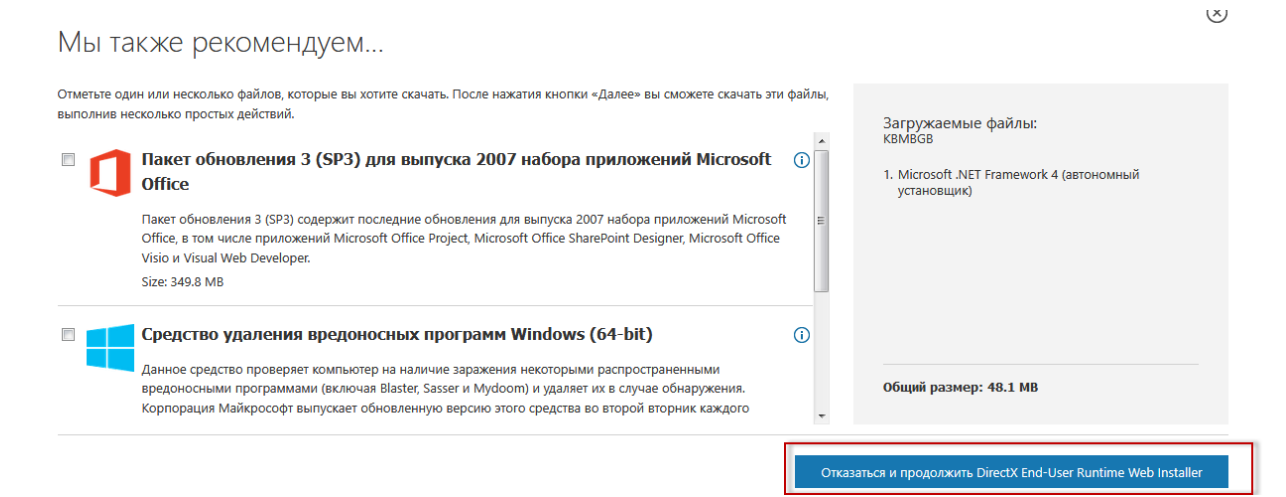

4. Сохраняем, запускаем и устанавливаем по шагам. Размер файла должен быть 48,1 Мб

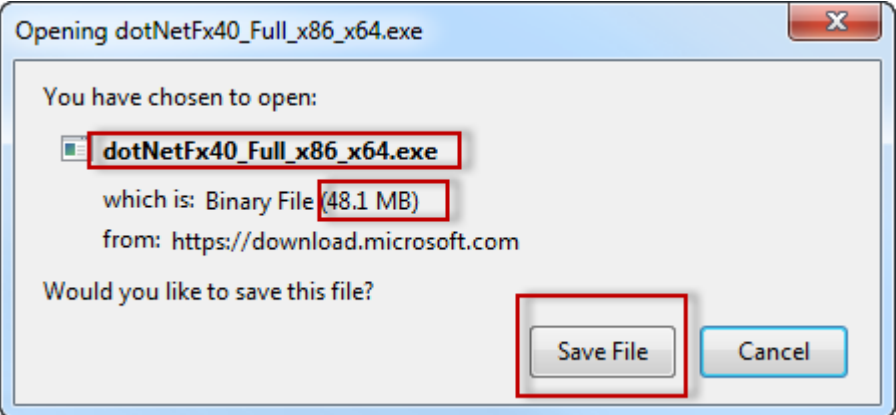

5. После установки Microsoft.NET Framework 4 необходимо запустить файл TeploSila\_Regulation.exe из архива с программой подбора и можно производить подбор клапанов/регуляторов.